# IPv6-Beispielkonfiguration für BGP mit zwei verschiedenen Service Providern (Multihoming) I

# Inhalt

[Einführung](#page-0-0) [Voraussetzungen](#page-0-1) [Anforderungen](#page-0-2) [Verwendete Komponenten](#page-0-3) [Konventionen](#page-1-0) [Konfigurieren](#page-1-1) [Netzwerkdiagramm](#page-1-2) [Konfigurationen](#page-2-0) [Überprüfen](#page-3-0) [Fehlerbehebung](#page-4-0) [Zugehörige Informationen](#page-4-1)

# <span id="page-0-0"></span>**Einführung**

Border Gateway Protocol (BGP) ist eines der Schlüsselprotokolle für die Redundanz von Internetverbindungen. Wenn Sie Ihr Netzwerk mit zwei verschiedenen Internet Service Providern (ISPs) verbinden, wird es Multihoming genannt. Multihoming bietet Redundanz und Netzwerkoptimierung. Er wählt den ISP aus, der den besten Pfad zu einer Ressource anbietet. Wenn Sie BGP mit mehr als einem Service Provider ausführen, laufen Sie Gefahr, dass Ihr autonomes System (AS) zu einem Transit-AS wird. Dies führt dazu, dass der Internetdatenverkehr das AS durchläuft und potenziell die gesamte Bandbreite und die Ressourcen auf der CPU Ihres Routers beansprucht. Dieses Dokument behandelt dieses Problem und enthält entsprechende Konfigurationsbeispiele.

# <span id="page-0-1"></span>Voraussetzungen

### <span id="page-0-2"></span>Anforderungen

Lesen Sie dieses Dokument, bevor Sie fortfahren:

[Beispielkonfiguration für BGP mit zwei verschiedenen Service Providern \(Multihoming\)](//www.cisco.com/en/US/tech/tk365/technologies_configuration_example09186a008009456d.shtml)

### <span id="page-0-3"></span>Verwendete Komponenten

Die Informationen in diesem Dokument basieren auf den folgenden Software- und Hardwareversionen:

- Cisco Router der Serie 2800 mit Cisco IOS® Softwareversion 12.4(13r)T
- Cisco Router der Serie 3800 mit Cisco IOS Software, Version 12.4(13r)T

### <span id="page-1-0"></span>Konventionen

Weitere Informationen zu Dokumentkonventionen finden Sie unter [Cisco Technical Tips](//www.cisco.com/en/US/tech/tk801/tk36/technologies_tech_note09186a0080121ac5.shtml) [Conventions](//www.cisco.com/en/US/tech/tk801/tk36/technologies_tech_note09186a0080121ac5.shtml) (Technische Tipps zu Konventionen von Cisco).

### <span id="page-1-1"></span>**Konfigurieren**

In diesem Abschnitt erhalten Sie Informationen zum Konfigurieren der in diesem Dokument beschriebenen Funktionen.

Hinweis: Verwenden Sie das [Command Lookup Tool](//tools.cisco.com/Support/CLILookup/cltSearchAction.do) (nur [registrierte](//tools.cisco.com/RPF/register/register.do) Kunden), um weitere Informationen zu den in diesem Dokument verwendeten Befehlen zu erhalten.

#### <span id="page-1-2"></span>**Netzwerkdiagramm**

In diesem Dokument wird die folgende Netzwerkeinrichtung verwendet:

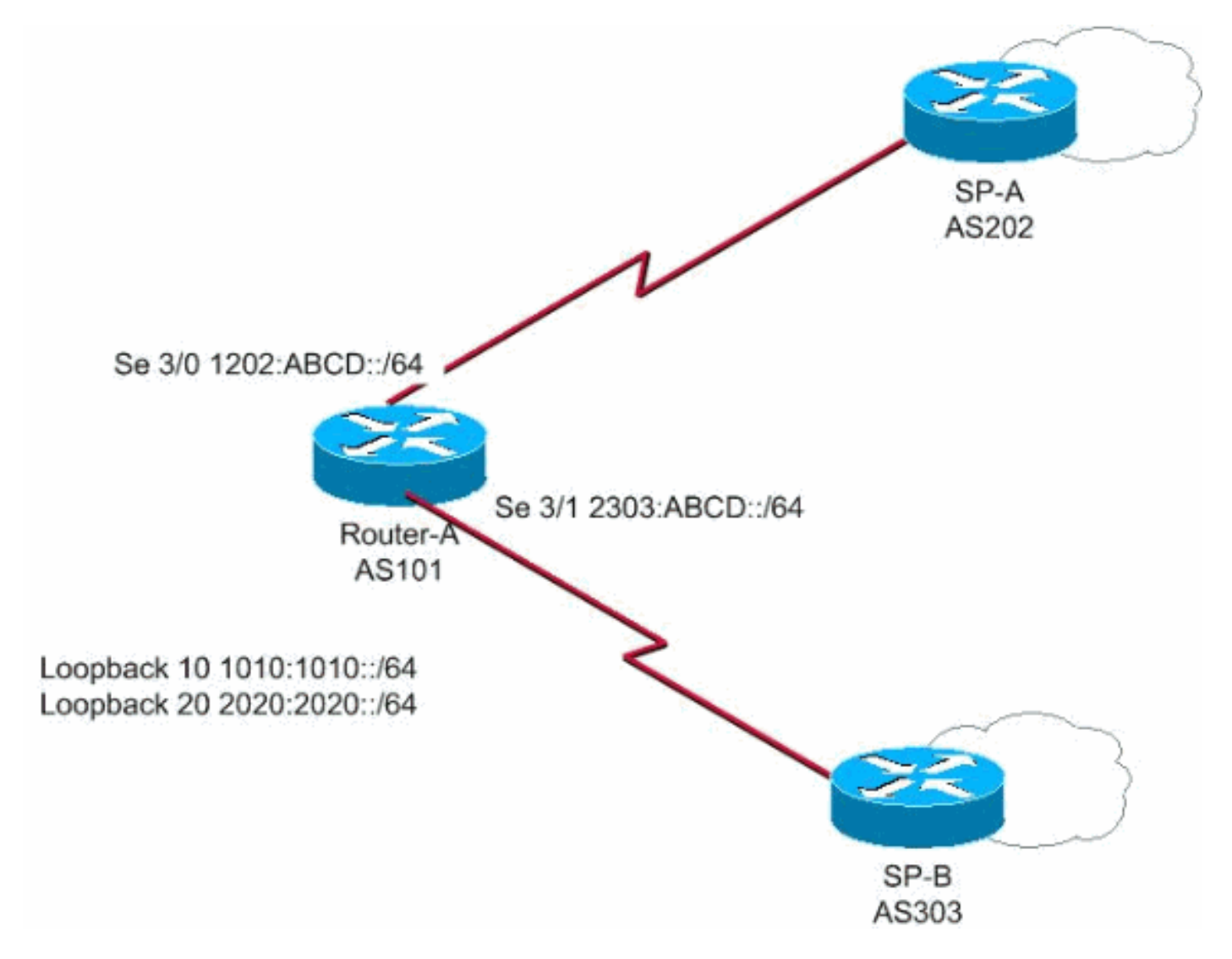

In diesem Netzwerk verbindet Router A mit zwei verschiedenen Service Providern SP-A und SP-B, die Multihoming bilden, wobei 1010:1010::/64 und 2020:2020::/64 von AS 101 an die

Außenseite und das Netzwerk 1212:12122: 64 wird von zwei unterschiedlichen AS, AS 202 und AS 303 empfangen.

Hinweis: Hier sehen Sie einen Link zu einem Video (verfügbar in der [Cisco Support Community](https://supportforums.cisco.com/index.jspa) ), das einen Überblick über BGP Multihoming bietet und Ratschläge zur Behebung gängiger BGP-Probleme wie Peering und hohe CPUs enthält.

[BGP-Multi-Homing: Design und Fehlerbehebung - Video aus Live-Webcast](https://supportforums.cisco.com/videos/1787)

#### <span id="page-2-0"></span>**Konfigurationen**

In diesem Dokument werden folgende Konfigurationen verwendet:

- Router A
- Service Provider A
- Service Provider B

#### Router A

```
Router-A#
ipv6 unicast-routing
!---Enables the forwarding of IPv6 packets. ipv6 cef
interface Serial3/0 description CONNECTED TO SP-A ip
address 192.168.10.1 255.255.255.0 ipv6 address
1202:ABCD::/64 eui-64 ipv6 enable no fair-queue clock
rate 64000 ! interface Serial3/1 description CONNECTED
TO SP-B no ip address ipv6 address 2303:ABCD::/64 eui-64
clock rate 64000 ! router bgp 101 bgp router-id 1.1.1.1
no bgp default ipv4-unicast bgp log-neighbor-changes
neighbor 1202:ABCD::21B:54FF:FEA9:24B0 remote-as 202 !--
- Configures SP-A as neighbor. neighbor
1202:ABCD::21B:54FF:FEA9:24B0 ebgp-multihop 2 neighbor
2303:ABCD::21B:54FF:FE54:FB10 remote-as 303 !---
Configures SP-B as neighbor. ! address-family ipv6
neighbor 1202:ABCD::21B:54FF:FEA9:24B0 activate neighbor
2303:ABCD::21B:54FF:FE54:FB10 activate network
1010:1010::/64 network 2020:2020::/64 exit-address-
family !
```
#### Service ProviderA

SP-A# ipv6 unicast-routing ipv6 cef interface Serial1/0 no ip address ipv6 address 1202:ABCD::/64 eui-64 ipv6 enable no fair-queue ! router bgp 202 bgp router-id 2.2.2.2 no bgp default ipv4-unicast bgp log-neighbor-changes neighbor 1202:ABCD::21C:58FF:FEED:3E90 remote-as 101 *!--- Configuers Router A as neighbor.* ! address-family ipv6 neighbor 1202:ABCD::21C:58FF:FEED:3E90 activate network 1212:1212::/64 exit-address-family !

#### Service ProviderB

```
SP-<sub>B#</sub>ipv6 unicast-routing
ipv6 cef
interface Serial1/0
 no ip address
 ipv6 address 2303:ABCD::/64 eui-64
 no fair-queue
!
router bgp 303
 no synchronization
 bgp router-id 3.3.3.3
 bgp log-neighbor-changes
 neighbor 2303:ABCD::21C:58FF:FEED:3E90 remote-as 101
!--- Configures as Router A as neighbor. neighbor
2303:ABCD::21C:58FF:FEED:3E90 ebgp-multihop 5 no auto-
summary ! address-family ipv6 neighbor
2303:ABCD::21C:58FF:FEED:3E90 activate network
1212:1212::/64 exit-address-family !
```
# <span id="page-3-0"></span>**Überprüfen**

In diesem Abschnitt überprüfen Sie, ob Ihre Konfiguration ordnungsgemäß funktioniert.

Das [Output Interpreter Tool](https://www.cisco.com/cgi-bin/Support/OutputInterpreter/home.pl) (nur [registrierte](//tools.cisco.com/RPF/register/register.do) Kunden) (OIT) unterstützt bestimmte show-Befehle. Verwenden Sie das OIT, um eine Analyse der Ausgabe des Befehls show anzuzeigen.

```
• Router A Peering mit zwei ISPs
```

```
Router-A#
 show bgp ipv6 unicast summary
 BGP router identifier 1.1.1.1, local AS number 101
 BGP table version is 6, main routing table version 6
 3 network entries using 447 bytes of memory
 4 path entries using 304 bytes of memory
 4/2 BGP path/bestpath attribute entries using 496 bytes of memory
 2 BGP AS-PATH entries using 48 bytes of memory
 0 BGP route-map cache entries using 0 bytes of memory
 0 BGP filter-list cache entries using 0 bytes of memory
 BGP using 1295 total bytes of memory
 BGP activity 3/0 prefixes, 14/10 paths, scan interval 60 secs
 Neighbor V AS MsgRcvd MsgSent TblVer InQ OutQ Up/Down State/PfxRcd
 1202:ABCD::21B:54FF:FEA9:24B0 4 202 108 119 6 0 0 00:31:41 1
 2303:ABCD::21B:54FF:FE54:FB10 4 303 108 121 6 0 0 00:25:1 1
 !--- Indicates that Router A is peering with both the ISP SP-A and SP-B
Von Router A bezogene Routen von SP-A und SP-B
●
 Router-A#show bgp ipv6 unicast
 BGP table version is 6, local router ID is 1.1.1.1
 Status codes: s suppressed, d damped, h history, * valid, > best, i - internal,
             r RIB-failure, S Stale
 Origin codes: i - IGP, e - EGP, ? - incomplete
    Network Next Hop Metric LocPrf Weight Path
 *> 1010:1010::/64 :: 0 32768 i
   * 1212:1212::/64 2303:ABCD::21B:54FF:FE54:FB10 0 0 303 i
 *> 1202:ABCD::21B:54FF:FEA9:24B0 0 0 202 i
 *> 2020:2020::/64 :: 0 0 32768 i
• Auf SP-A:
```

```
SP-A#sh bgp ipv6 unicast
 BGP table version is 4, local router ID is 2.2.2.2
 Status codes: s suppressed, d damped, h history, * valid, > best, i - internal,
        r RIB-failure, S Stale
Origin codes: i - IGP, e - EGP, ? - incomplete
    Network Next Hop Metric LocPrf Weight Path
 *> 1010:1010::/64 1202:ABCD::21C:58FF:FEED:3E90 0 0 101 i
 *> 1212:1212::/64 :: 0 32768 i
 *> 2020:2020::/64 1202:ABCD::21C:58FF:FEED:3E90 0 0 101 i
• Auf SP-B:
 SP-B#sh bgp ipv6 unicast
BGP table version is 4, local router ID is 3.3.3.3
 Status codes: s suppressed, d damped, h history, * valid, > best, i - internal,
          r RIB-failure, S Stale
Origin codes: i - IGP, e - EGP, ? - incomplete
    Network Next Hop Metric LocPrf Weight Path
 *> 1010:1010::/64 2303:ABCD::21C:58FF:FEED:3E90 0 0 0 101 i<br>* 1313-1313-164 2303:ABCD::21C:58FF:FEED:3E90 0 0 102
 * 1212:1212::/64 2303:ABCD::21C:58FF:FEED:3E90 0 101 202 i
 *> \qquad \qquad : \qquad \qquad 0 \qquad \qquad 32768 \text{ i}*> 2020:2020::/64 2303:ABCD::21C:58FF:FEED:3E90 0 0 101 i
```
## <span id="page-4-0"></span>**Fehlerbehebung**

Verwenden Sie den Befehl [debug bgp ipv6 update](//www.cisco.com/en/US/docs/ios/ipv6/command/reference/ipv6_02.html#wp2213364), um Debugging-Informationen über die Aktualisierungen anzuzeigen, um den Status des Peering zu bestimmen.

## <span id="page-4-1"></span>Zugehörige Informationen

- [Border Gateway Protocol \(BGP\)](//www.cisco.com/en/US/tech/tk365/tk80/tsd_technology_support_sub-protocol_home.html?referring_site=bodynav)
- [BGP-Fallstudien](//www.cisco.com/en/US/tech/tk365/technologies_tech_note09186a00800c95bb.shtml?referring_site=bodynav)
- [BGP-Befehlsreferenz](//www.cisco.com/en/US/docs/ios/iproute_bgp/command/reference/irg_book.html?referring_site=bodynav)
- [BGP-Konfigurationsleitfaden](//www.cisco.com/en/US/docs/ios/iproute_bgp/configuration/guide/12_4/irg_12_4_book.html?referring_site=bodynav)
- [Technischer Support und Dokumentation Cisco Systems](//www.cisco.com/cisco/web/support/index.html?referring_site=bodynav)